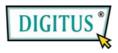

# USB 2.0, 4 Port Cardbus Add-On card

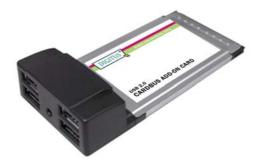

# **User Manual**

(DS-32220)

All brand names and trademarks are properties of their Respective owners.

1

## Features and Benefits

- Fully supports EHCI and OHCI Compliant standards
- Compliant with Universal Serial Bus specification revision 2.0
- Provides four external Type A USB 2.0 (480Mbps) ports into your system
- Supports simultaneous operation of multiple USB 2.0 and USB
   1.1 devices
- Supports data transfer rates of high-speed (480Mbps), full-speed (12Mbps), and low-speed (1.5Mbps)
- Works with a various type of USB devices including hubs, removable drives, digital cameras, scanner, CD-RWs, PC video cameras, printers, and more...

**Note:** USB 1.1 devices are limited to USB 1.1 speeds even when they are connected to USB 2.0 host adapter or USB 2.0 hubs.

## System Requirements

- Windows 7, Vista, XP, 2000
- Available CardBus Type II Slot

# Hardware Description

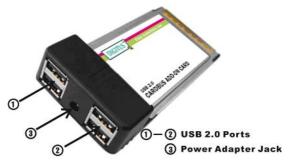

### **CAUTION:**

Use only switching power adapter with following specifications:

Switching power adapter (Optional) DC 5V, 2A
 Polarity: Outside negative voltage(-) & Inside positive voltage(+)
 3.5mm power jack

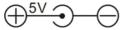

### Hardware Installation

General instructions for installing the card are provided below. Since the design of system may vary, refer to your system's reference manual for further information, if needed.

- 1. Power off your notebook computer.
- Insert the USB 2.0 CardBus Adapter into the Type II PC Card slot of your notebook computer. Make sure it is inserted all the way in for a solid connection.
- 3. Power on your notebook computer.

### **Driver Installation**

### For Windows® XP/2000

Windows® XP/2000 will automatically detect and install the correct driver for the USB 2.0 CardBus Adapter.

However, please ensure you have the latest Service Pack Installed.

#### For Windows® XP

Windows® XP Service Pack 1 or later

### For Windows® 2000

Windows® 2000 Service Pack 4 or later

4

### For Windows® Server 2003/Vista

Windows® Server 2003/Vista has built-in driver support for this controller. Just install the board and Windows will automatically detect and install the correct drivers for it. No additional driver is necessary.

### To Verify Driver Installation

- Right click My Computer, then click Manage. Click Device Manager.
- 2. Double click **Universal Serial Bus controllers** option.
  - USB Root Hub (USB 2.0 Root Hub in Windows® 2000)
  - USB Root Hub
  - USB Root Hub
  - VIA Rev 5 or later USB Universal Host Controller (VIA USB Universal Host Controller in Windows® 2000)
  - VIA Rev 5 or later USB Universal Host Controller (VIA USB Universal Host Controller in Windows® 2000)
  - VIA USB Enhanced Host Controller

- 🖨 Universal Serial Bus controllers

USB Root Hub

USB Root Hub

USB Root Hub

VIA Rev 5 or later USB Universal Host Controller

VIA Rev 5 or later USB Universal Host Controller

VIA USB Enhanced Host Controller